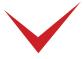

## TimePilot Vetro Battery Backup Quick Start Guide

## Introduction

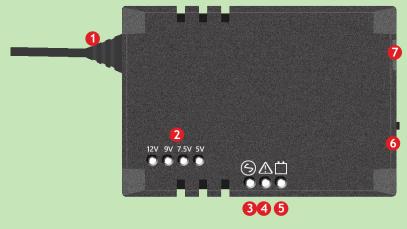

- 1. Output cable to Vetro clock.
- 2. Output voltage indicator LEDs (12V for Vetro).
- 3. Green LED: Protection mode ON; battery charging if necessary.
- 4. Red LED: Low battery warning/power surge halted.
- 5. Amber LED (with audible warning): Vetro running on battery power after power outage.
- 6. Backup mode shutdown button (also turns off audible warning).
- 7. Input connector from Power Supply (5.5/2.1mm DC socket).

## Testing the system

- With the Battery Backup installed, unplug the Power Supply from the wall outlet. The Battery Backup should kick in—the amber LED will illuminate and you'll hear the audible warning—and the Vetro should continue to operate.
- 2. Now plug the Power Supply into the wall outlet. The amber LED will go out and the green LED will illuminate, indicating the system is ready.

## Installation

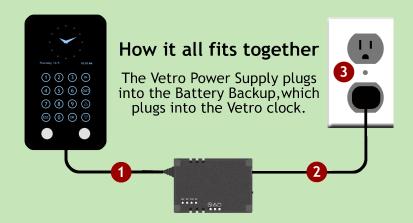

- 1. Make sure the Vetro Power Supply is not plugged into the wall outlet or the Vetro clock. Plug the power lead from the Battery Backup into the Vetro clock.
- 2. Plug the Vetro Power Supply into the Battery Backup.
- 3. Plug the Power Supply into a wall outlet. The green light on the Battery Backup will illuminate.
- 4. After following the installation instructions above, the green LED should remain on, indicating that the clock is receiving power from the wall outlet and the Battery Backup is ready to begin functioning if there is a power outage.
- 5. Set/Reset the date and time on your Vetro clock.

Note: If you have a power outage and your system is running on the Battery Backup, for maximum battery life turn off the backlight on your Vetro clock. You can do that in the menu on the clock.